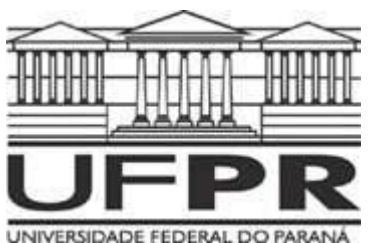

# **APRESENTAÇÃO DO SOFTWARE EAGLE**

EWALDO LUIZ DE MATTOS MEHL DEPARTAMENTO DE ENGENHARIA ELÉTRICA

### **1. DESCRIÇÃO E CARACTERÍSTICAS PRINCIPAIS**

O *software* EAGLE tem ganhado destaque entre os projetistas de circuitos impressos e, principalmente, entre estudantes e *hobbistas* de eletrônica por sua facilidade de utilização, aliada à existência de uma versão *freeware*. Além disso, o programa está disponível tanto para **Windows®** como para **Linux**, sendo bastante apropriado, portanto, para instituições de ensino que fazem a opção pela adoção de plataformas de *software* livre.

O programa foi desenvolvido pela empresa alemã **CADSOFT** e está disponível para download gratuito no endereço **http://www.cadsoft.de**, onde se tem versões para **Windows®** e para Linux, nos idiomas inglês e alemão. No mesmo endereco acham-se diversos arquivos contendo projetos enviados por usuários do mundo todo, além de programas auxiliares e rotinas para uma série de tarefas associadas à área de projeto de PCI.

O presente trabalho refere-se ao programa EAGLE na sua versão 4.13 no idioma inglês para **Windows®**, mas pode ser facilmente adaptado à mesma versão para **Linux**, pois os comandos são idênticos.

Para a instalação do programa, os requisitos básicos do microcomputador são:

- Microprocessador Intel PENTIUM, ou AMD K-6, ou similar
- Sistema operacional **Windows®** 95/98/Me/NT4/2000/XP
- 32 MB de memória RAM
- Pelo menos 20 MB de espaço livre no disco rígido

Principalmente para a tarefa de autorroteamento das trilhas de uma placa de circuito impresso, é conveniente ter um microcomputador com microprocessador Intel Pentium™ III ou Pentium™ IV, ou ainda microprocessador AMD Athlon™. Esta parte do programa é bastante dependente da velocidade do processamento, pois os algoritmos empregados para ao auto-roteamento são "pesados" sob o ponto de vista computacional.

### **2. VERSÃO FREEWARE E VERSÕES COM PAGAMENTO DE REGISTRO**

Apesar de que outros programas para projeto de PCI também disponibilizarem versões gratuitas, geralmente tais versões são apenas para demonstração da funcionalidade do sistema. Em muitos deles o usuário pode usar o programa para fazer um projeto, mas é surpreendido ao tentar "salvar" o seu trabalho com uma mensagem informando que esta função não está disponível.

No caso do *software* EAGLE, a versão chamada de *light* é totalmente gratuita e permite fazer projetos de placas de circuito impresso até o tamanho máximo de **10 cm x 8 cm**, em face dupla. Apesar de não ser uma placa grande, é suficiente para grande parte dos projetos de estudantes. Outra limitação da versão *light* é que o diagrama esquemático do circuito eletrônico deve caber em uma única folha (sheet). A Tabela 2-1 compara as versões existentes do programa EAGLE.

|                               | Versão Light (freeware) | Versão Standard   | Versão Professional |
|-------------------------------|-------------------------|-------------------|---------------------|
| Tamanho da placa              | Até 8 cm x 10 cm        | Até 1,6 m x 1,6 m | Até 1,6 m x 1,6 m   |
| Layers<br>(PCI)               |                         |                   | 16                  |
| <b>Sheet</b><br>(esquemático) |                         | 99                | 99                  |

Tabela 2-1: Comparativo entre as versões disponíveis do software EAGLE:

É interessante observar que não existem restrições quanto ao número de componentes ou de trilhas, comuns em outros programas. Ou seja, mesmo com a versão *light*, é possível fazer projetos complexos e com muitos componentes e até mesmo empregando SMDs. Outra característica interessante do programa EAGLE é que mesmo a versão *light* vem com um número bastante grande de "bibliotecas" (**libraries**) pré-instaladas, abrangendo um número incrivelmente elevado de dispositivos eletrônicos, conectores, chaves, LEDs e *displays*. Estes componentes possuem informações tanto para o seu uso no desenho de diagramas esquemáticos como também diferentes versões de encapsulamento para o projeto de PCI.

## **3. INSTALAÇÃO**

Supõe-se que o usuário obteve o arquivo de instalação do programa, que no presente caso tem o nome **eagle-win-eng-4.13.exe**, indicando que se trata da versão **4.13**, no idioma **inglês**, para **Windows®**.

Os quadros seguintes mostram uma seqüência de instalação típica. Ao executar o programa de instalação surge inicialmente a janela seguinte, bastando o usuário dar um clique no botão **Setup** para continuar a instalação:

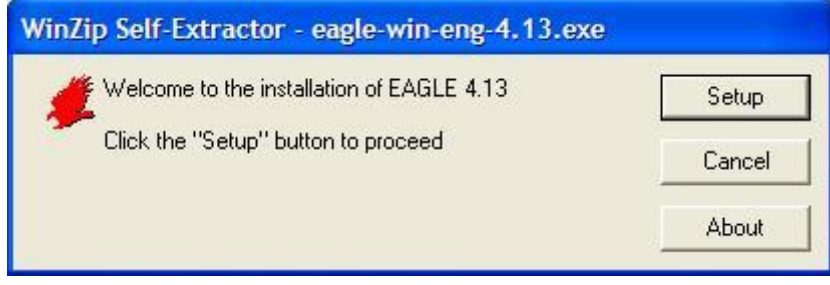

Em seguida, dar um clique em **Next >** para confirmar a instalação do programa:

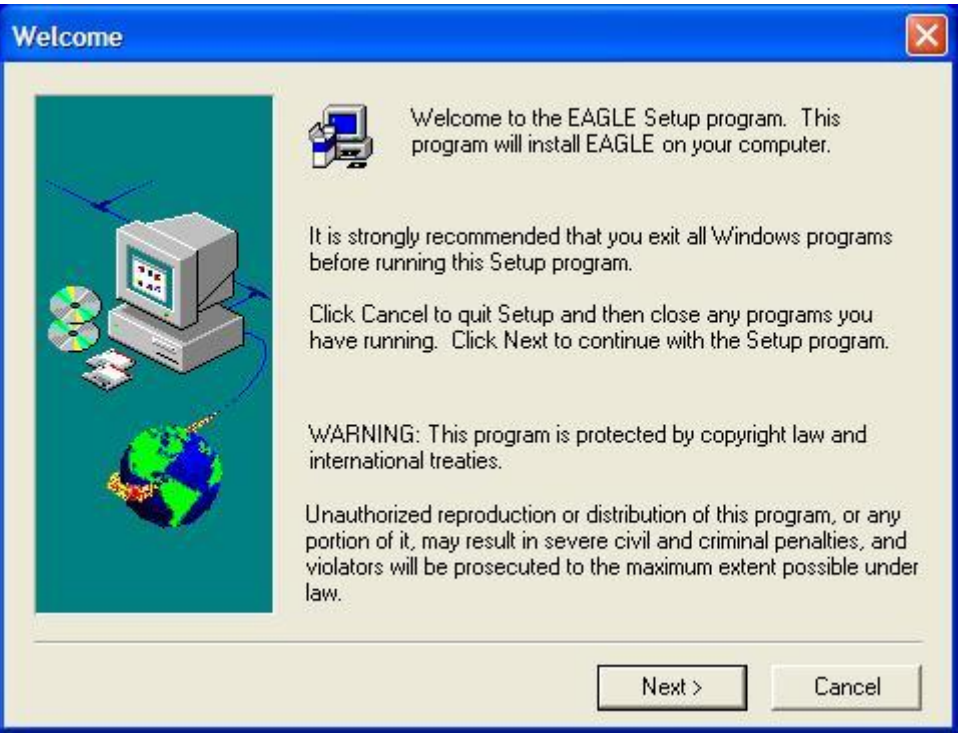

Na seqüência, tem-se outra janela, onde se deve clicar em | Yes | para aceitar a licença de uso do programa:

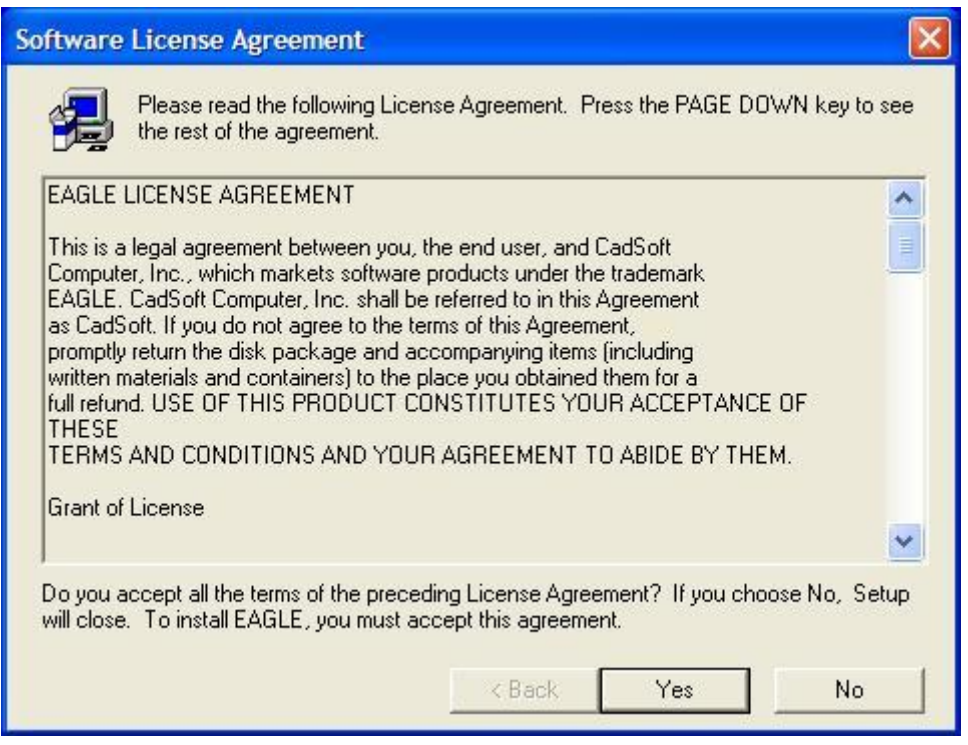

A próxima janela permite escolher a pasta do disco rígido onde será instalado o programa. Para aceitar a sugestão do programa de instalação, dá-se um clique em  $\vert$  Next  $\vert$  :

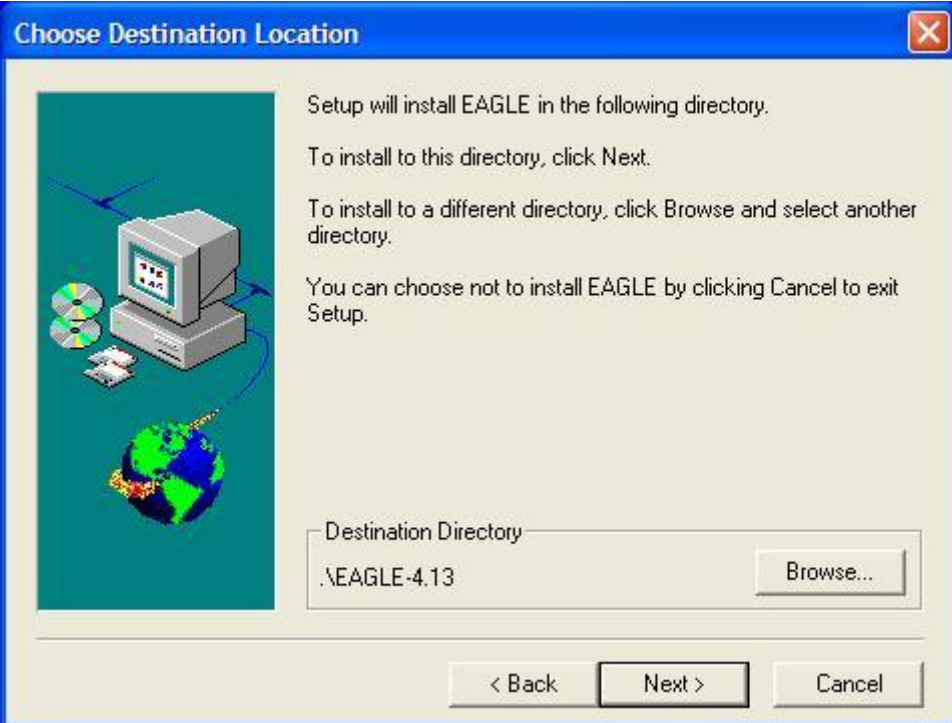

No presente exemplo, deu-se preferência para instalar o programa na pasta **C:\Eagle**, na "raiz" do disco rígido. Isso permite encontrar mais facilmente os arquivos do programa. Dá-se nesse caso um clique no botão onde está escrito | Browse... |, digita-se a nova opção e em seguida dá-se um clique no botão | Yes | para confirmar a criação da nova pasta. A nova opção surge na tela e um clique em Next > dá continuidade à instalação na pasta **C:\Eagle** conforme desejado:

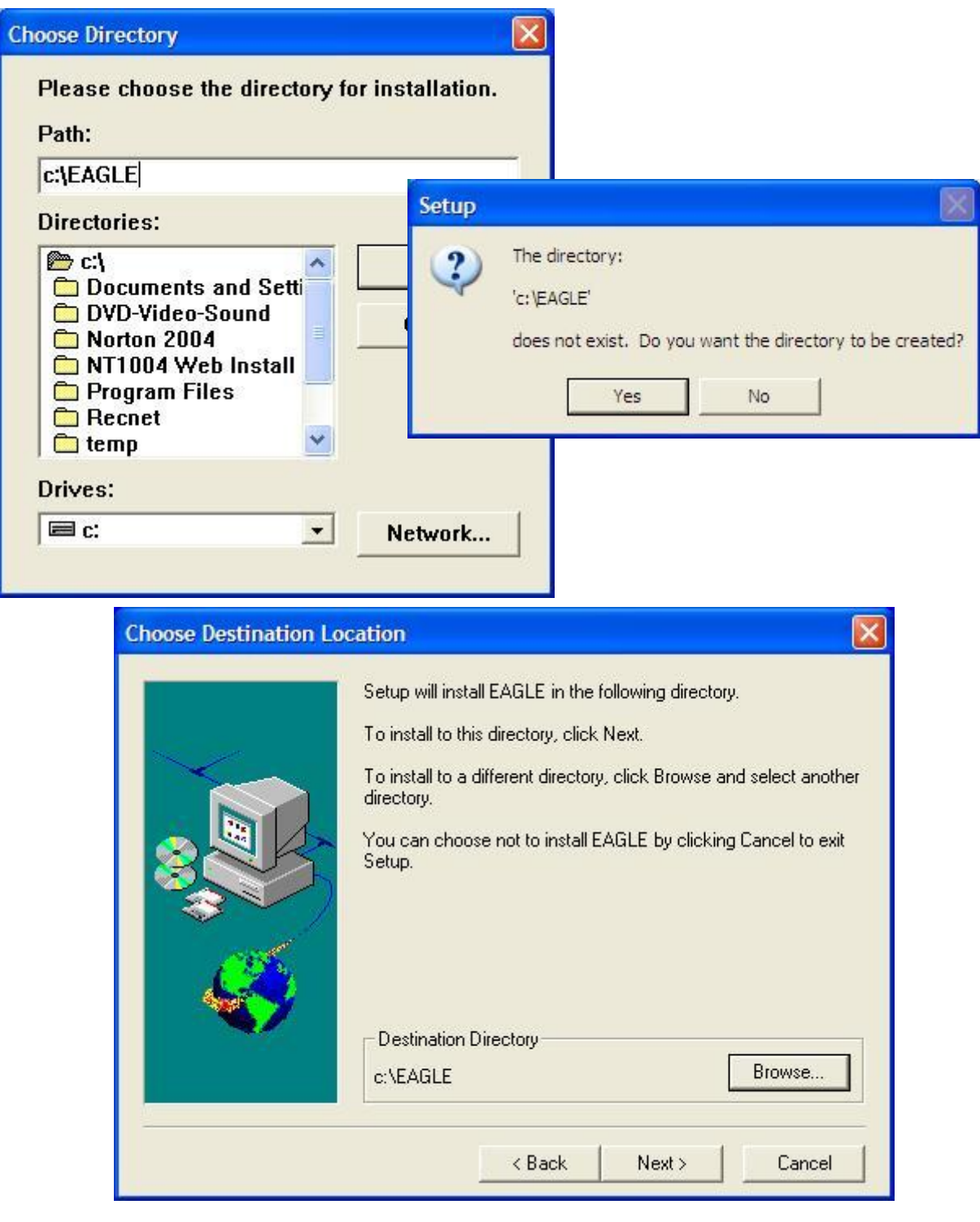

Na janela seguinte, deve-se dar um clique em  $\sqrt{\text{Next} > \text{ part}}$  para se ter a instalação do programa:

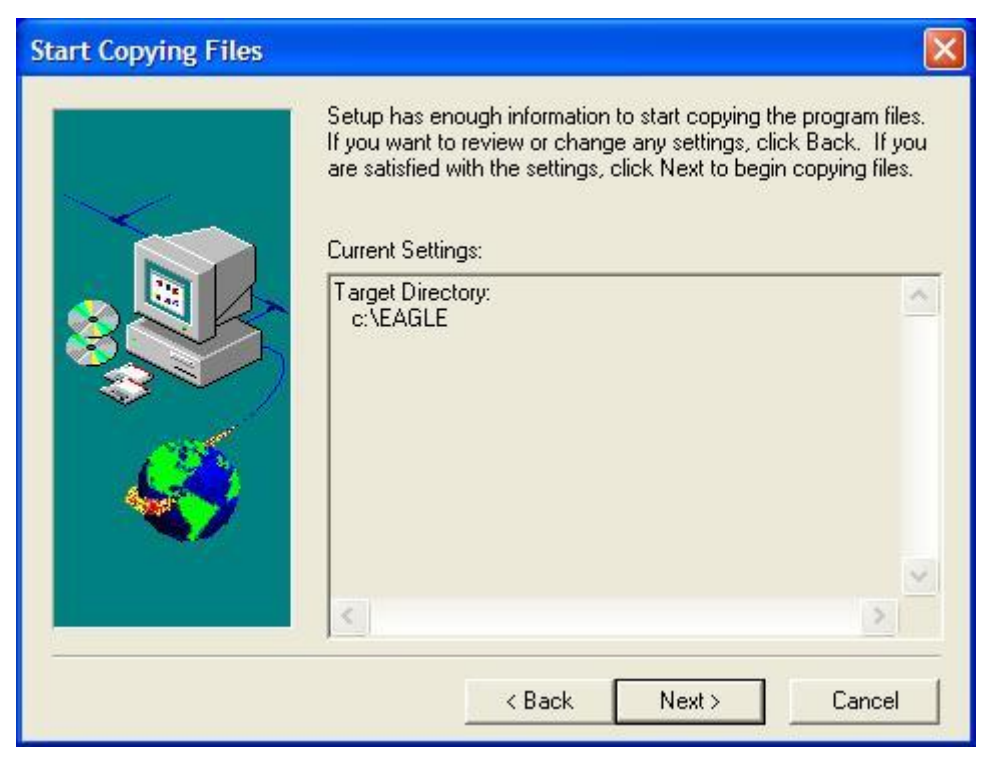

A instalação do programa está finalizada. Se o usuário tiver adquirido uma licença do fabricante que permita optar pela versão **Standard** ou **Professional**, deverá nesse instante fornecer o disco que contem a "chave" de licença. Como estamos instalando a versão **Freeware**, dá-se apenas um clique em  $\sqrt{\text{Next } }$ :

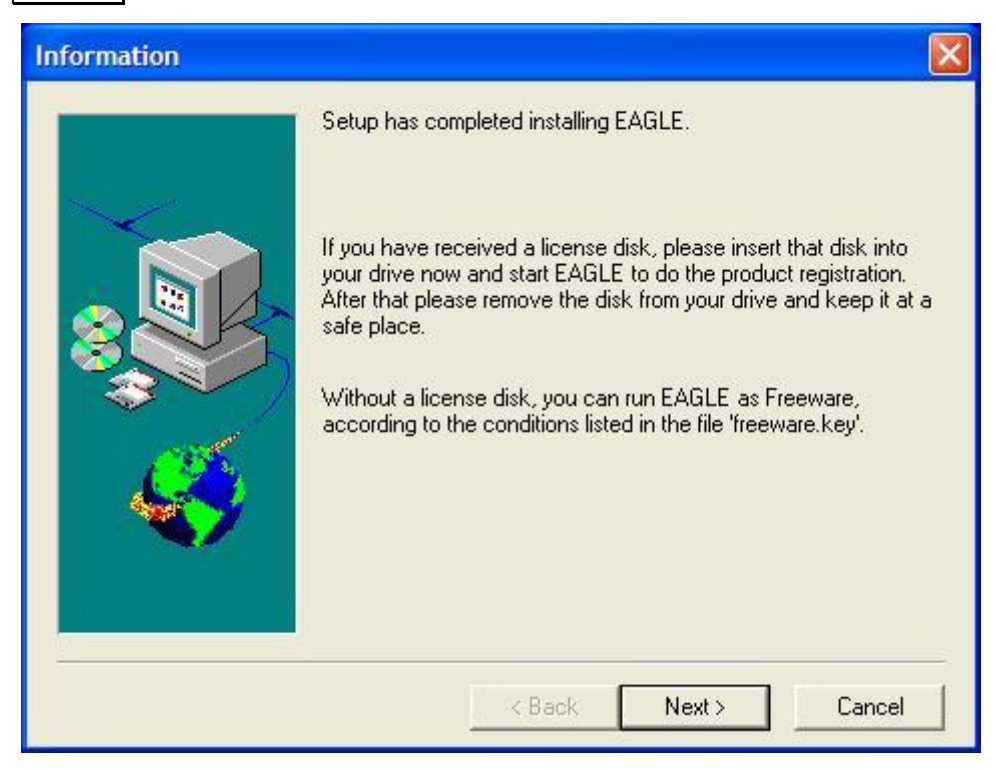

Na última janela da instalação, retire a marca da posição onde está escrito **Yes, I want to view the README File** e marque a opção onde está escrito **Yes, I want to launch EAGLE**. Dá-se um clique em  $\vert$  Finish  $\vert$  e tem-se o programa funcionando pela primeira vez no microcomputador onde acabou de ser instalado.

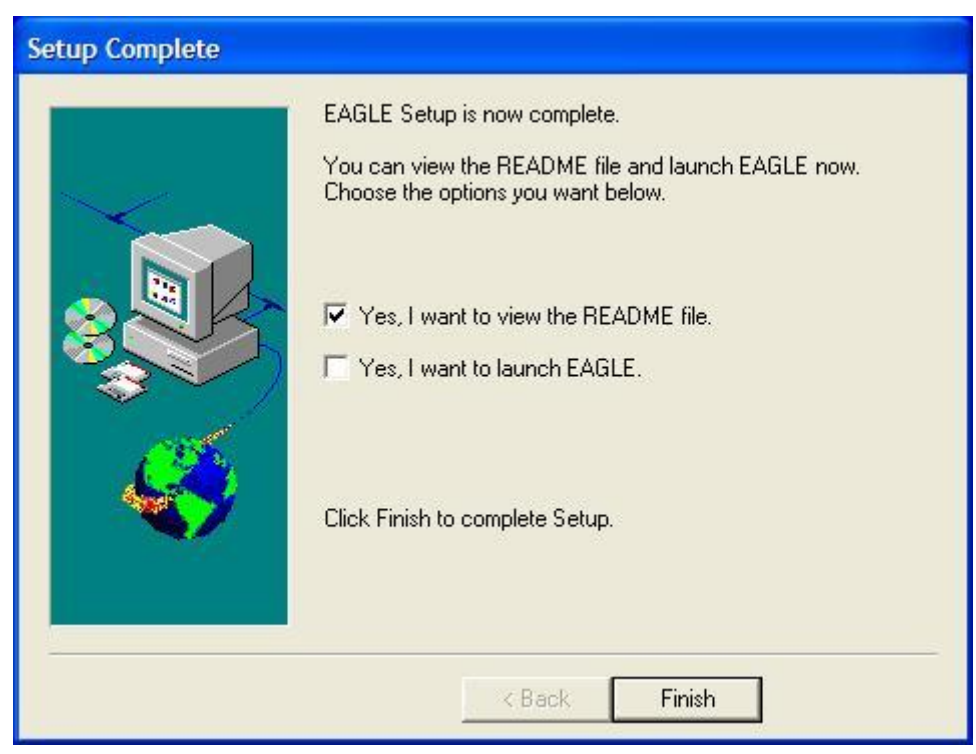

Nessa primeira execução, o usuário obterá a janela abaixo. Como se trata da versão gratuita dá-se um clique onde está escrito  $\vert$  Run as Freeware  $\vert$  para executar o programa. Nas próximas ocasiões em que o programa for executado, esta janela não irá mais ser exibida:

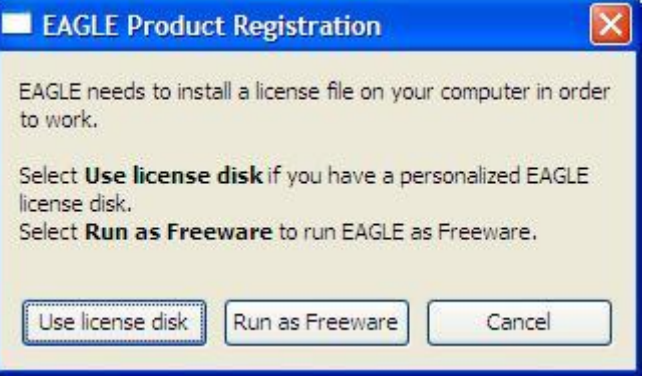

Alguns usuários reportaram que, após instalar o EAGLE num computador com uma versão do Windows®, fizeram o *upgrade* para uma nova versão do sistema operacional e, após isso, o programa EAGLE parou de funcionar. Nesses casos, deve-se apagar um arquivo chamado **EAGLE.KEY** existente na pasta **/bin** onde está instalado o software e executar novamente o programa EAGLE. Irá novamente aparecer a caixa de diálogo acima, perguntando se o usuário possui uma licença pessoal. Selecione novamente  $|Run$  as Freeware  $|$ , como foi feito na primeira vez que o programa foi executado, e o programa voltará a funcionar na versão Standard. Isso ocorre por que, ao se atualizar o sistema operacional, a estrutura do disco rígido do computador fica alterada e o programa EAGLE reage como se fosse uma cópia ilegal.

### **4. OS MÓDULOS DO EAGLE**

Ao executar o *software* EAGLE, o usuário tem acesso inicialmente a uma parte do programa chamada **Control Panel**, ilustrada na seqüência. Este módulo permite o gerenciamento das principais funções do programa e é necessário que permaneça aberto enquanto se executa qualquer outra função. Observa-se que sua estrutura é bastante semelhante ao **Windows Explorer**; ao se clicar sobre o símbolo + existente à frente de cada opção, o item é expandido, permitindo uma série de ações por parte do usuário.

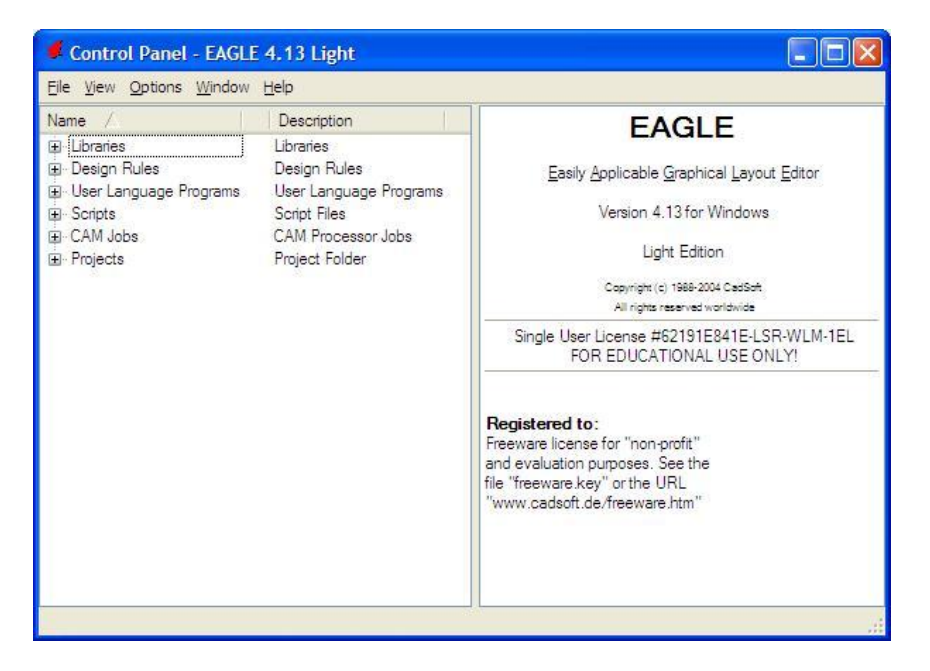

O módulo **Schematic** é destinado ao desenho do diagrama esquemático do circuito eletrônico de um projeto. A partir desse diagrama esquemático é que o módulo **Board** faz a placa de circuito impresso, permitindo o desenho automático das trilhas de interligação dos componentes, chamado **autorouter**. Na verdade, é possível obter o roteamento automático diretamente no módulo **Board**, mas é recomendável que se inicie o projeto pelo desenho do diagrama esquemático, pois isso tornará mais fácil o trabalho de correção de um erro ou omissão. Outra vantagem é que, de posse do arquivo do diagrama esquemático, o projetista pode fazer mudanças na tecnologia de encapsulamento de alguns componentes e obter uma nova PCI, sem grande esforço. Assim, por exemplo, um projeto pode iniciar a produção com componentes convencionais e posteriormente, quando o circuito vier a ser produzido em grande escala, pode-se projetar uma nova PCI com SMDs à partir do mesmo diagrama esquemático.

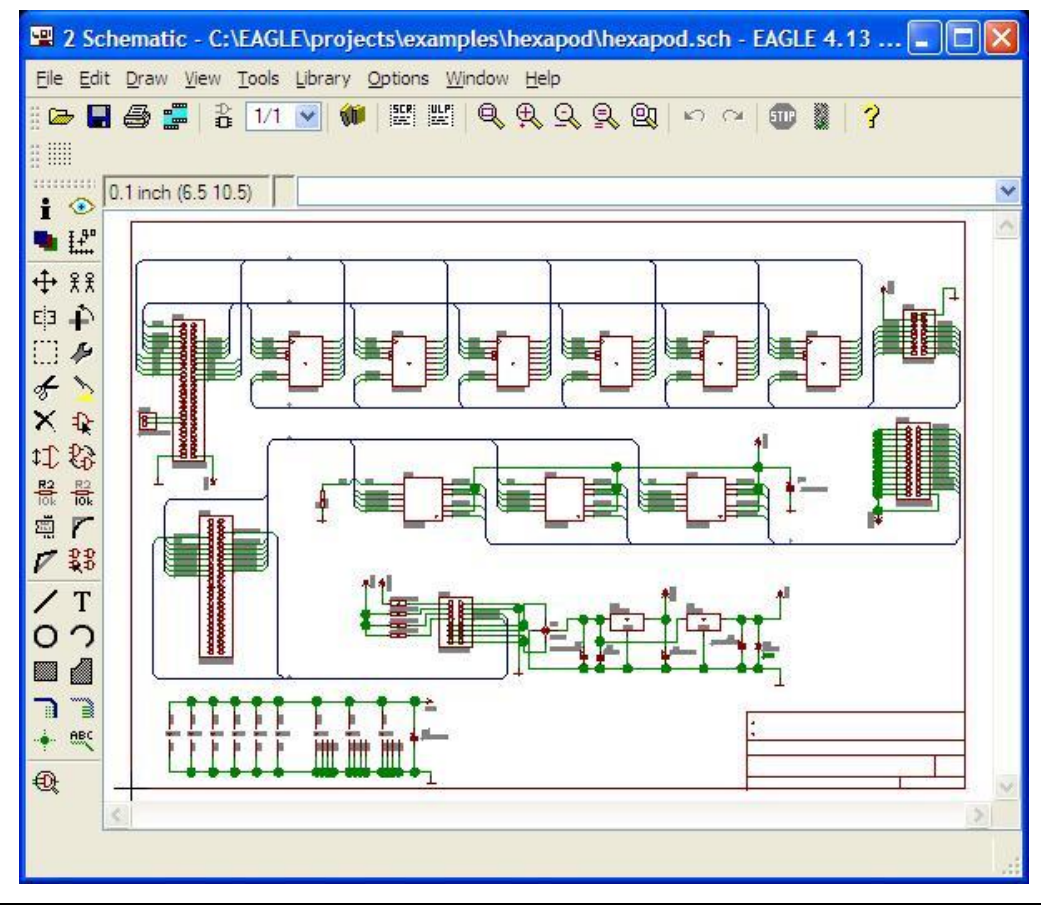

O desenho no módulo **Schematic** representa os componentes por blocos e símbolos e não por sua aparência física real. Já no módulo **Board**, os componentes são mostrados de forma semelhante à sua aparência física, como se o usuário estivesse vendo-os em uma vista "de topo", ou seja, com ponto de visão acima da face da placa de circuito impresso onde são colocados os componentes.

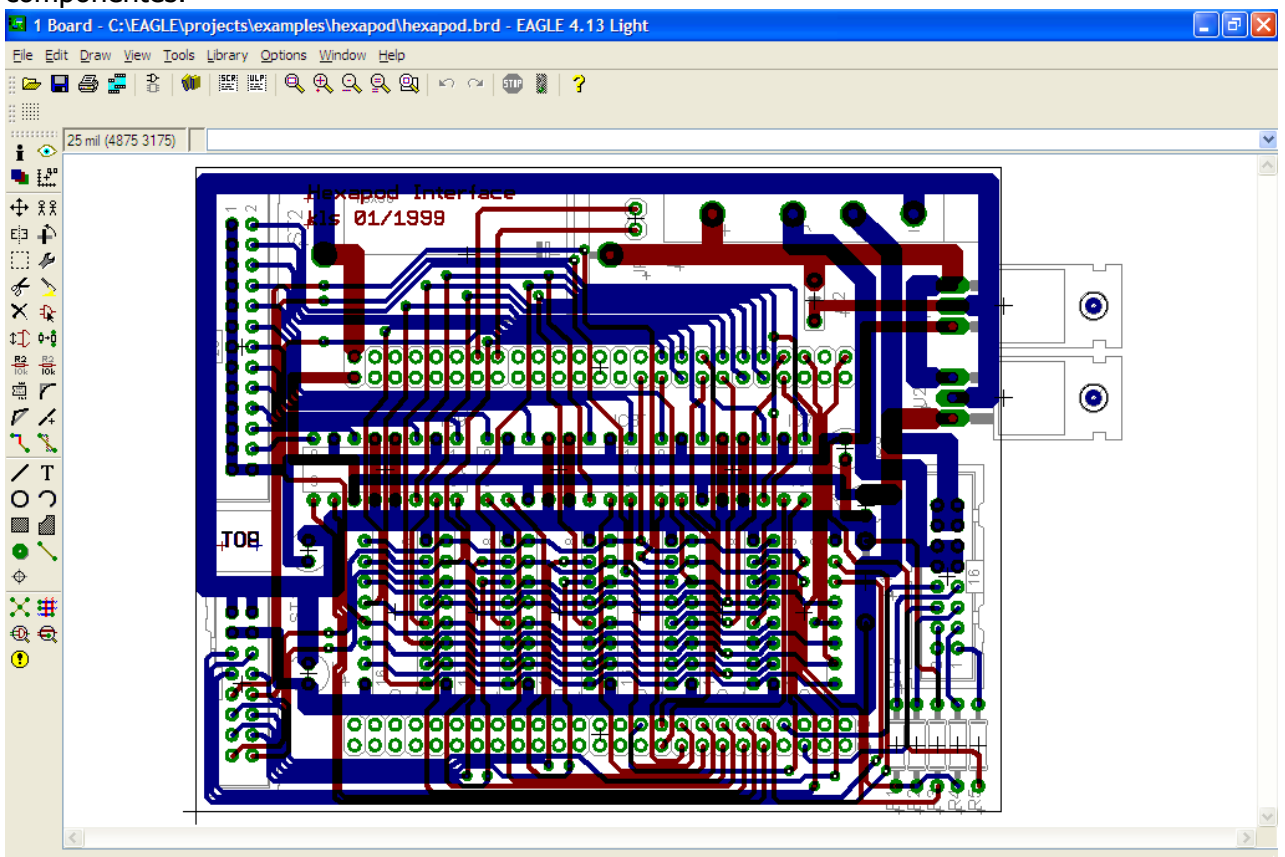

Após o roteamento, as trilhas do circuito impresso aparecem no módulo **Board** como se a placa e os componentes fossem transparentes, sendo as trilhas da face superior da placa apresentadas na cor **vermelha** e as trilhas da face inferior na cor **azul**.

Outro parte importante do programa EAGLE é o módulo **Library**, ilustrado abaixo, usado para a criação ou edição de componentes.

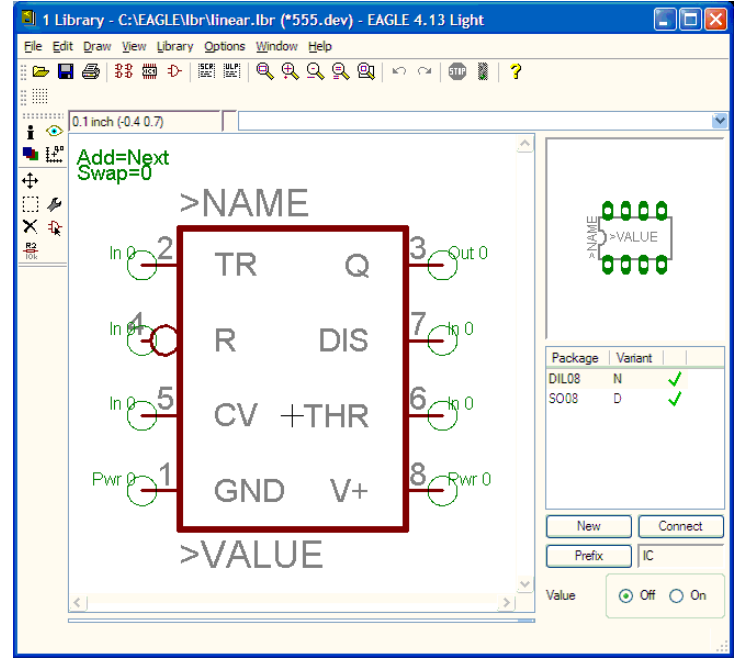

O módulo **Library** normalmente só é útil ao projetista avançado. As "bibliotecas" existentes no programa EAGLE são tão variadas que cobrem praticamente a totalidade dos componentes eletrônicos existentes no mercado. Além disso, no endereço do fabricante, **http://www.cadsoft.de,** encontram-se arquivos com "bibliotecas" adicionais, que são constantemente atualizadas. Em caso de necessidade de um componente que porventura não exista nas "bibliotecas" pré-instaladas no programa, recomenda-se pesquisar no endereço **http://www.cadsoft.de** se não há alguma atualização disponível, pois a adição de um novo componente através do módulo **Library** não é uma tarefa fácil.